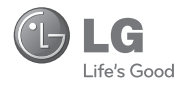

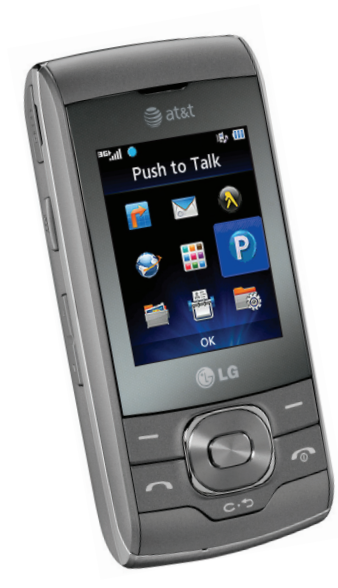

## Quick Start Guide GU292

Use your phone for more than just talking.

- AT&T Navigator
- AT&T Mobile Music
- Mobile Email/Instant Messaging
- Text Messaging
- Multitasking

Actual color of the phone may vary.

See User Manual for Spanish instructions.

Additional charges may apply. Visit att.com for more details. Phone features subject to change without prior notice. All phone screens are simulated. Services may not be available in all markets.

Service provided by AT&T Mobility. © 2010 AT&T Intellectual Property. All rights reserved. AT&T, AT&T logo and all other marks contained herein are trademarks of AT&T Intellectual Property and/or AT&T affiliated companies. All other marks are proprietary to their respective owners.

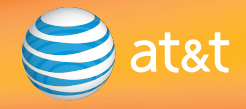

### Getting to Know Your Phone

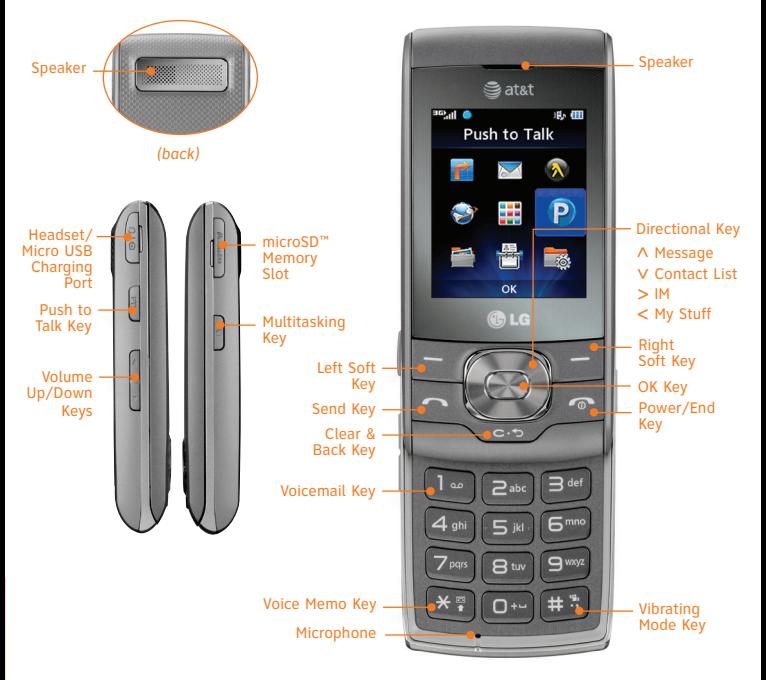

For more information, visit att.com/devicesupport.

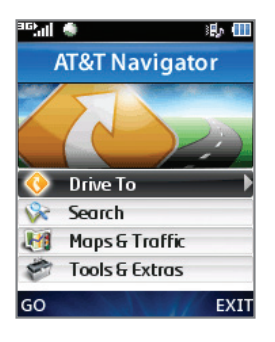

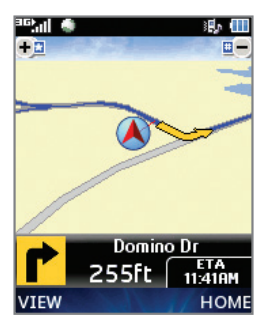

### AT&T Navigator

AT&T Navigator will help you reach your destination with GPS-enabled directions. Get where you're going, whether it's across town or across the country.

#### To Start AT&T Navigator

- 1. From the home screen and with the slide open, press the **Left Soft Key** to access the main menu, and then select **AT&T GPS (1)** > **AT&T Navigator (1)**.
- 2. Press the **Left Soft Key** for **Yes** to accept the terms and conditions. Press **for Login**, read the warning, and press the **Left Soft Key** for **Agree**. You may then choose to view a tour of the AT&T Navigator features.

#### Navigator Options

- **Drive To** Select your destination.
- **Search** Find your favorite location.
- **Maps & Traffic** Get the latest local traffic and map information.
- **Tools & Extras** Learn more about Navigator and set your profile preferences.

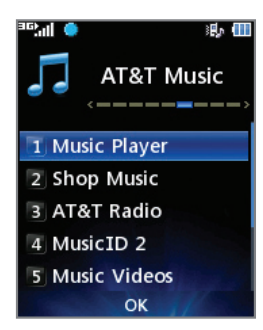

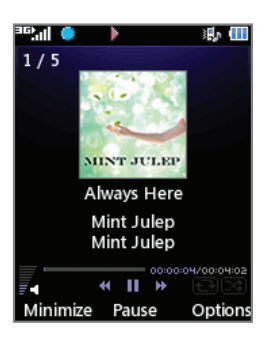

### AT&T Mobile Music

AT&T Music provides the ultimate music experience. Listen to your favorite music, watch the latest music videos, and stay in the know with music news and more.

- 1. From the home screen and with the slide open, press the **Right Soft Key** to access the **Shortcuts menu**.
- 2. Select **AT&T Music (6)**.
- Listen to your music with the integrated л **Music Player**. Access your music by artist, album, genre, or playlist.
- Browse and select music from a digital music store, such as eMusic Mobile® with **Shop Music**.
- Get unlimited access to commercial-free music and the latest hip-hop, R&B, rock, jazz, and country anywhere you go with **AT&T Radio**.
- Instantly find out the artist's name and the title of a song with **MusicID 2**.
- Access music videos from the latest artists with **Music Videos**.
- Visit one or more hot user communities by going to **Community**. Interact with friends and the community as well as review artist fan sites.
- Purchase additional fun music applications by going to **Music Apps**.

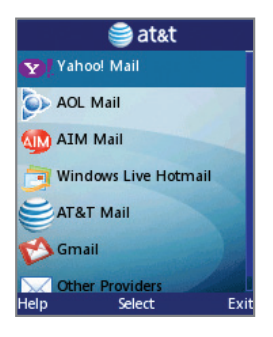

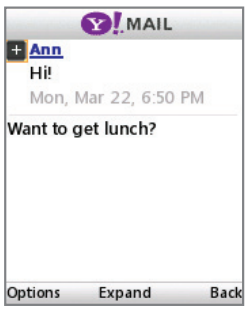

### Mobile Email

Carry your email inbox in your pocket! With mobile email.\* you can access numerous providers, including AT&T, AOL®, Yahoo!® Gmail™ and Windows Live™.

- 1. From the home screen and with the slide open, press the **Left Soft Key** to access the main menu, and then select **Messaging (2)** > **Mobile Email (4)**.
- 2. Highlight your email provider with the **Directional Key** and press **.** The steps that follow will vary depending on your provider.
- 3. You may be asked to accept terms of service and/or to select your email domain. Follow the on-screen instructions.
- 4. Enter your email address and password with the keypad and press **for Sign In**

\*Mobile email requires a subscription to a monthly service plan.

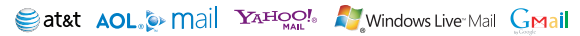

All providers may not be available on all devices. Yahoo! and the Yahoo! logo are trademarks and/or registered trademarks of Yahoo! Inc. AOL, America Online, and the Triangle Logo are registered trademarks of America Online. Windows Live and the Windows logo are either registered trademarks or trademarks of Microsoft Corporation in the United States and/or other countries. Gmail is a trademark of Google Inc.

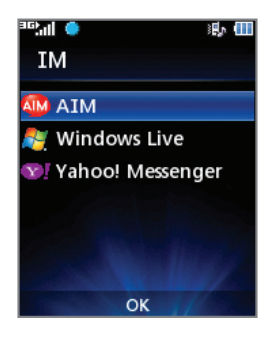

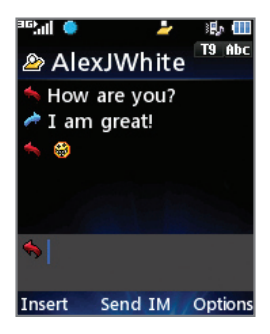

### Instant Messaging

Chat in real time using your favorite instant messaging provider, such as AIM®, Yahoo! Messenger, or Windows Live Messenger. Log in on the go and stay connected with your wireless phone.

- 1. From the home screen and with the slide open, press **right** on the **Directional Key** to access the **IM menu**, highlight an instant messaging service with the **Directional Key, and press . The** steps that follow will vary depending on your service.
- 2. Select **Sign In (1)**, and then enter your login information with the keypad. When you're ready, press the **Left Soft Key** for **Sign In**.
- 3. Begin a conversation by highlighting a contact with the **Directional Key** and pressing .
- 4. Enter your message with the keypad and press **.**

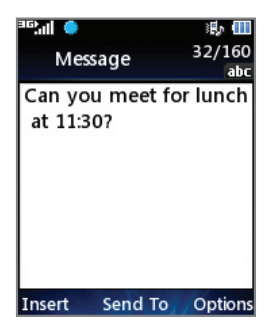

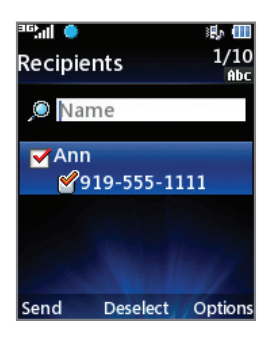

### Text Messaging

When you need to communicate privately and quickly, use text messaging. Send text messages to other wireless phones and email addresses.

#### To Send a Text Message

- 1. From the home screen and with the slide open, press **up** on the **Directional Key** to begin composing a text message.
- 2. Enter your message with the keypad.
- 3. Press for **Send To**.
- 4. Highlight your recipient from the list and press **or press the Right Soft Key** for **Options** to enter a number or access more options.
- 5. Press the **Left Soft Key** for **Send** to send your message.

#### Push to Talk

Please refer to the Push to Talk insert for more details on the Push to Talk feature.

#### **Please don't text and drive.**

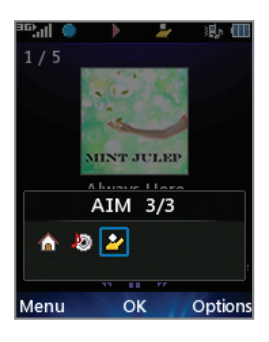

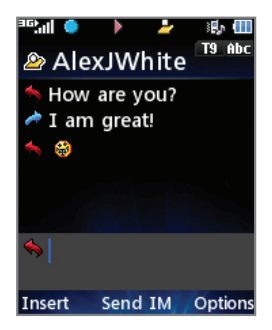

### Multitasking

Multitask simultaneously with voice and data—browse the web, play games, send and receive messages, and listen to music, all at once.

- 1. If you're involved in one task and want to launch another, press  $\Box$ , use the **Directional Key** to scroll to **Home**, and press  $\Box$ . From the home screen, you can initiate another task without closing your current one.
- 2. To switch among multiple tasks, press **Q**. You can then scroll to an open task and press to select it, or press the **Left Soft Key** while highlighting a task to access the main menu.

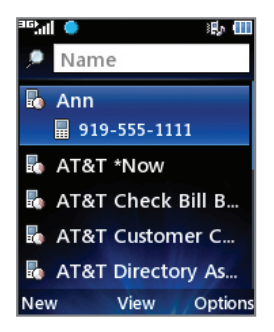

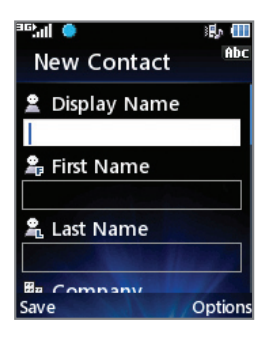

### AT&T Address Book

Store phone numbers, email addresses, company names, and more! You can even back your contact information up for safekeeping with the Address Book feature!

#### To Activate Address Book

- 1. From the home screen and with the slide open, press **down** on the **Directional Key** to access the **Contact List**, and then press the **Right Soft Key** for **Options** and select **Sync Settings (0)**.
- 2. Press the **Left Soft Key** for **Accept** to sign up, and follow the on-screen setup instructions.

#### To Add Contacts

- 1. From the **Contact List**, press the **Left Soft Key** for **New**.
- 2. Enter the contact information and press the **Left Soft Key** for **Save**.

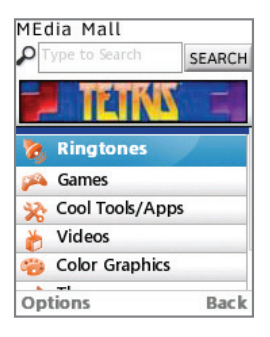

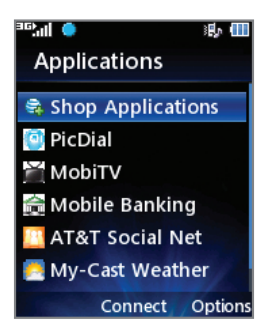

### AppCenter

Entertain yourself with the most popular downloadable games and applications—all from the AppCenter.

#### Access AppCenter

- 1. From the home screen and with the slide open, press the **Left Soft Key** to access the main menu, and then select **AppCenter (5)**.
- 2. Once connected, select the category you want to view to browse content. Follow instructions to purchase the desired item.

#### Access Applications

- 1. From the home screen and with the slide open, press **left** on the **Directional Key** to access the **My Stuff menu**, and then select **Applications (7)**.
- 2. Use the **Directional Key** to highlight an application, and press  $\Box$ .

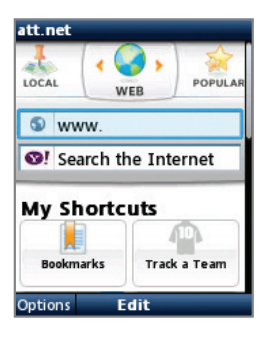

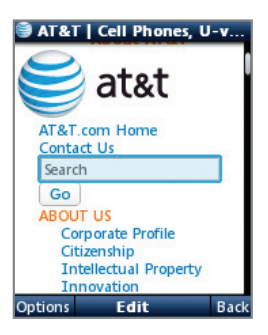

### Mobile Web

Browse the web directly from your mobile phone! Check the weather, visit your favorite websites, and enjoy access to the Internet on the go!

- 1. From the home screen and with the slide open, press  $\Box$  to access the web browser.
- 2. Use the **Directional Key** to highlight the URL field and press **for Edit**.
- 3. Enter a web address with the keypad. When you're ready, press
- 4. To bookmark this page, press the **Left Soft Key** for **Options** and select **Add to Bookmarks**.

#### Personalize Your Mobile Web Home Page

- 1. From the Mobile Web home page, scroll down with the **Directional Key** to highlight **Manage Shortcuts** and press .
- 2. You may now add, delete, and rearrange shortcuts.

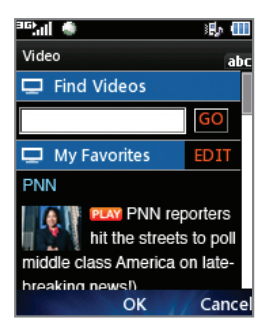

### Mobile Video

Watch clips from your favorite news, comedy, and other media publications. Catch the highlights with Mobile Video!

- 1. From the home screen and with the slide open, press **left** on the **Directional Key** to access the **My Stuff menu**, and then select **Mobile Video (2)**.
- 2. Use the **Directional Key** to highlight the word **Play** beside a video clip, and press to view the corresponding video.
- 3. Rotate the phone horizontally to view the video.

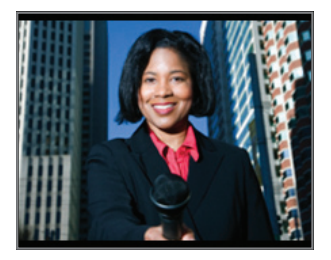

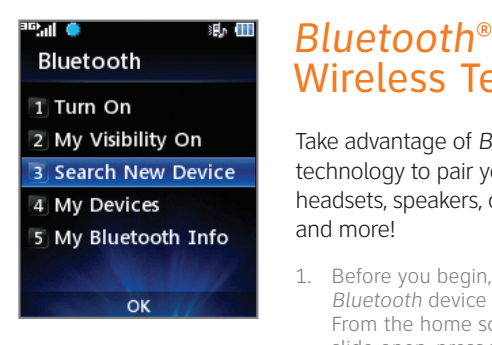

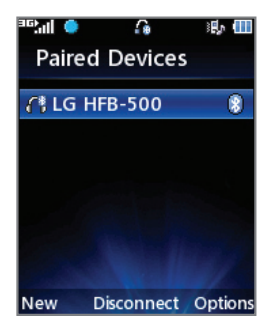

# Wireless Technology

Take advantage of *Bluetooth* wireless technology to pair your phone with headsets, speakers, computers, and more!

- 1. Before you begin, place your *Bluetooth* device into pairing mode.\* From the home screen and with the slide open, press the **Left Soft Key** to access the main menu, and then select **Settings (9)** > **Connection (5)** > **Bluetooth (1)**.
- 2. Select **Search New Device (3)**. If prompted, turn on *Bluetooth* wireless technology by selecting **Yes (1)**.
- 3. Highlight the device you wish to pair with and press **for Add**.
- 4. If prompted for a passcode\* enter the passcode with the keypad and press for **OK**.
- 5. Press for **Yes (1)** to connect to the device.

\*Please consult the documentation included with the *Bluetooth* device for information on placing the device into pairing mode and entering the passcode  $(twpically 0 0 0 0 - fouir zeroes)$ 

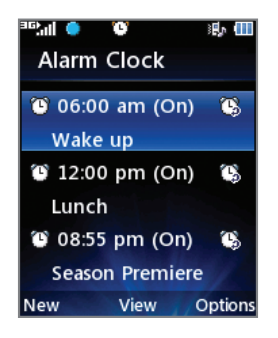

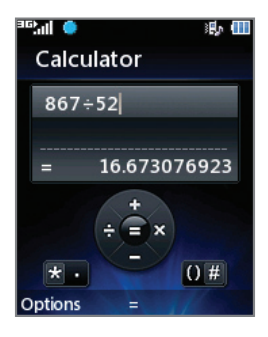

### Organize Me

Stay organized and on schedule with time-saving tools, including a calendar, alarm clock, and notepad. All of these great tools are just a few clicks away.

- 1. From the home screen and with the slide open, press left on the **Directional Key** to access the **My Stuff menu**, and then select **Tools (8)**.
- 2. Select **Voice Command (1)**, **Alarm Clock (3)**, **Calendar (4)**, **Notepad (5)**, or one of the other helpful tools.

### Optional Accessories

Accessories for productivity, convenience, and fashion are available at att.com/wireless.

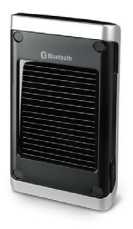

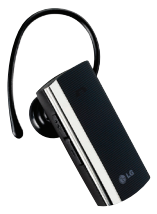

*Bluetooth*® Solar Speakerphone *Bluetooth*® Headset

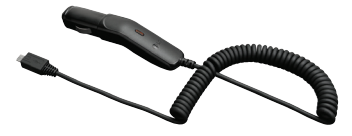

#### Vehicle Power Charger

LG is a registered trademark of LG Electronics, Inc. microSD™ is a trademark of SanDisk. The *Bluetooth*® word mark and logos are registered trademarks owned by Bluetooth SIG, Inc. and any use of such marks by LG Electronics MobileComm, U.S.A., Inc. is under license. Service provided by AT&T Mobility. © 2010 AT&T Intellectual Property. All rights reserved. AT&T, AT&T logo and all other marks contained herein are trademarks of AT&T Intellectual Property and/or AT&T affiliated companies. All other marks are proprietary to their respective owners. Unless otherwise specified herein, all accessories referenced herein are sold separately.

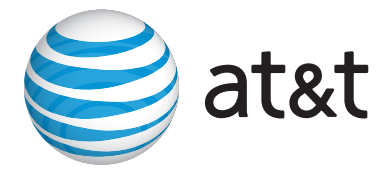